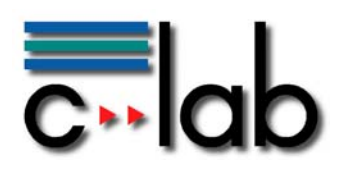

# **Kurzübersicht von OpenSource Portalen**

Version 0.1

Frank Berger Siegfried Bublitz Dr. Wolfgang Thronicke

# C-LAB Report

Vol. 2 (2003) No. 3

Cooperative Computing & Communication Laboratory

#### **ISSN 1619-7879**

C-LAB ist eine Kooperation der Universität Paderborn und der Siemens Business Services GmbH & Co OHG www.c-lab.de info@c-lab.de

## **C-LAB Report**

## Herausgegeben von Published by

## Dr. Wolfgang Kern, Siemens Business Services GmbH & Co OHG Prof. Dr. Franz-Josef Rammig, Universität Paderborn

Das C-LAB - Cooperative Computing & Communication Laboratory - leistet Forschungs- und Entwicklungsarbeiten und gewährleistet deren Transfer an den Markt. Es wurde 1985 von den Partnern Nixdorf Computer AG (nun Siemens Business Services GmbH & Co OHG) und der Universität Paderborn im Einvernehmen mit dem Land Nordrhein-Westfalen gegründet.

Die Vision, die dem C-LAB zugrunde liegt, geht davon aus, dass die gewaltigen Herausforderungen beim Übergang in die kommende Informationsgesellschaft nur durch globale Kooperation und in tiefer Verzahnung von Theorie und Praxis gelöst werden können. Im C-LAB arbeiten deshalb Mitarbeiter von Hochschule und Industrie unter einem Dach in einer gemeinsamen Organisation an gemeinsamen Projekten mit internationalen Partnern eng zusammen.

C-LAB - the Cooperative Computing & Cooperation Laboratory - works in the area of research and development and safeguards its transfer into the market. It was founded in 1985 by Nixdorf Computer AG (now Siemens Business Services GmbH & Co OHG) and the University of Paderborn under the auspices of the State of North-Rhine Westphalia.

C-LAB's vision is based on the fundamental premise that the gargantuan challenges thrown up by the transition to a future information society can only be met through global cooperation and deep interworking of theory and practice. This is why, under one roof, staff from the university and from industry cooperate closely on joint projects within a common research and development organization together with international partners. In doing so, C-LAB concentrates on those innovative subject areas in which cooperation is expected to bear particular fruit for the partners and their general well-being.

#### **ISSN 1619-7879**

C-LAB Fürstenallee 11 33102 Paderborn fon: +49 5251 60 60 60 fax: +49 5251 60 60 66 email: info@c-lab.de Internet: www.c-lab.de

© Siemens Business Services GmbH & Co. OHG und Universität Paderborn 2003 Alle Rechte sind vorbehalten.

Insbesondere ist die Übernahme in maschinenlesbare Form sowie das Speichern in Informationssystemen, auch auszugsweise nur mit schriftlicher Genehmigung der Siemens Business Services GmbH & Co. OHG und der Universität Paderborn gestattet. All rights reserved

In particular transfer of data into machine readable form as well as storage into information systems, (even extracts) is only permitted prior to written consent by Siemens Business Services GmbH & Co. OHG and Universität Paderborn.

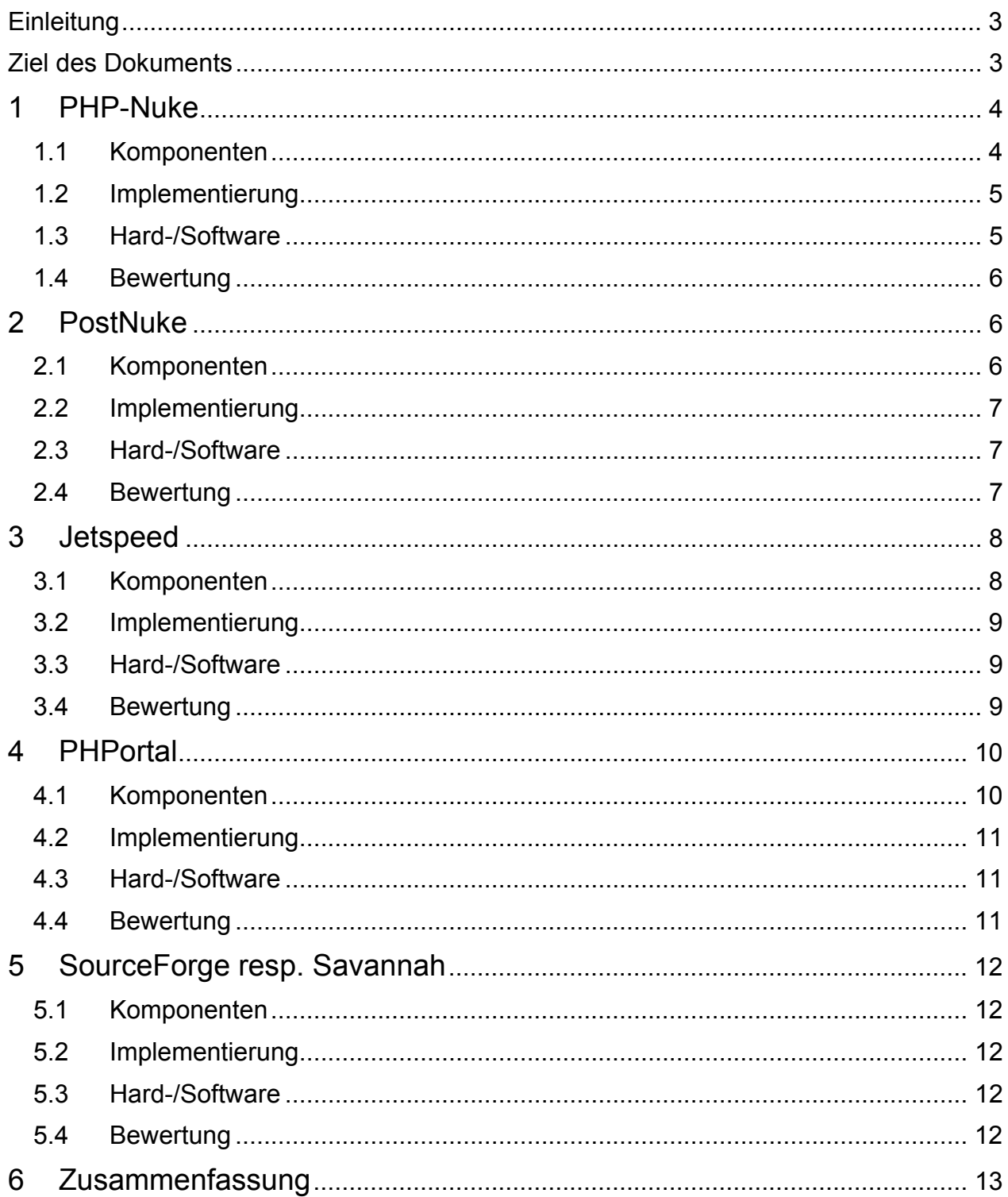

# <span id="page-3-0"></span>**Einleitung**

Innerhalb des deutschen Forschungsprojektes NOW (Nutzung des Open-Source-Konzepts in Wirtschaft und Industrie) ist geplant ein zentrales Portal sowohl für die interne Nutzung der Projektpartner als auch für externe Anwendungen einzusetzen. Neben der Standardportalfunktionalität der Informationsbündelung legt der Projektkontext NOW den Schwerpunkt auf die wirtschaftliche Nutzung von Open-Source Projekten. Aus diesem Grund werden neben den üblichen Modulen zur Benutzer und Gruppenverwaltung inklusive Mail- und Forenunterstützungen weitere Funktionalitäten benötigt, die entweder vorhanden sind oder hinzugefügt werden müssen.

Dabei spielen zwei Anwendungsszenarien eine zentrale Rolle:

Die Unterstützung von Open-Source Entwicklungsprojekten. In diesem Umfeld sind unterstützende Funktionen für Entwickler inklusive einer Quelltextablage notwendig, wie sie teilweise durch Sourceforge-ähnliche Portale angeboten wird.

Die Förderung des industrieller/kommerziellen Einsatzes und Entwicklung von Open-Source unter den Aspekten von Geschäftsmodellen und industrie-relevanten Qualitätskriterien.

# **Ziel des Dokuments**

Dieses Dokument beschreibt die von Siemens Business Services C-LAB evaluierten OpenSource Portale. Diese Betrachtung kann naturgemäß nur einen kleinen Ausschnitt der verfügbaren freien Portale abdecken. Es wurde aber darauf geachtet, die ausgereiftesten und verbreitetsten auszuwählen, da diese stabiler sind und von einer größeren Entwicklergemeinde weiterentwickelt werden.

Für jedes betrachtete Portal wird eine Kurzbeschreibung der Funktionalitäten (Komponenten), der Implementierung, der benötigten Hard- und Software und eine allgemeine Bewertung gegeben. Die Beschreibung wird hier für PHP-Nuke, PostNuke, Jetspeed, PHPortal und savannah durchgeführt.

## <span id="page-4-0"></span>**1 PHP-Nuke**

PHP-Nuke (s. [Bild 1: PHP-Nuke\)](#page-4-1) ist ein OpenSource Content Management System (CMS). Zu dem Paket gehören zwei Dutzend Standardmodule für die verschiedenen Funktionen, vom Download-Bereich bis hin zu einer Linksammlung.

<span id="page-4-1"></span>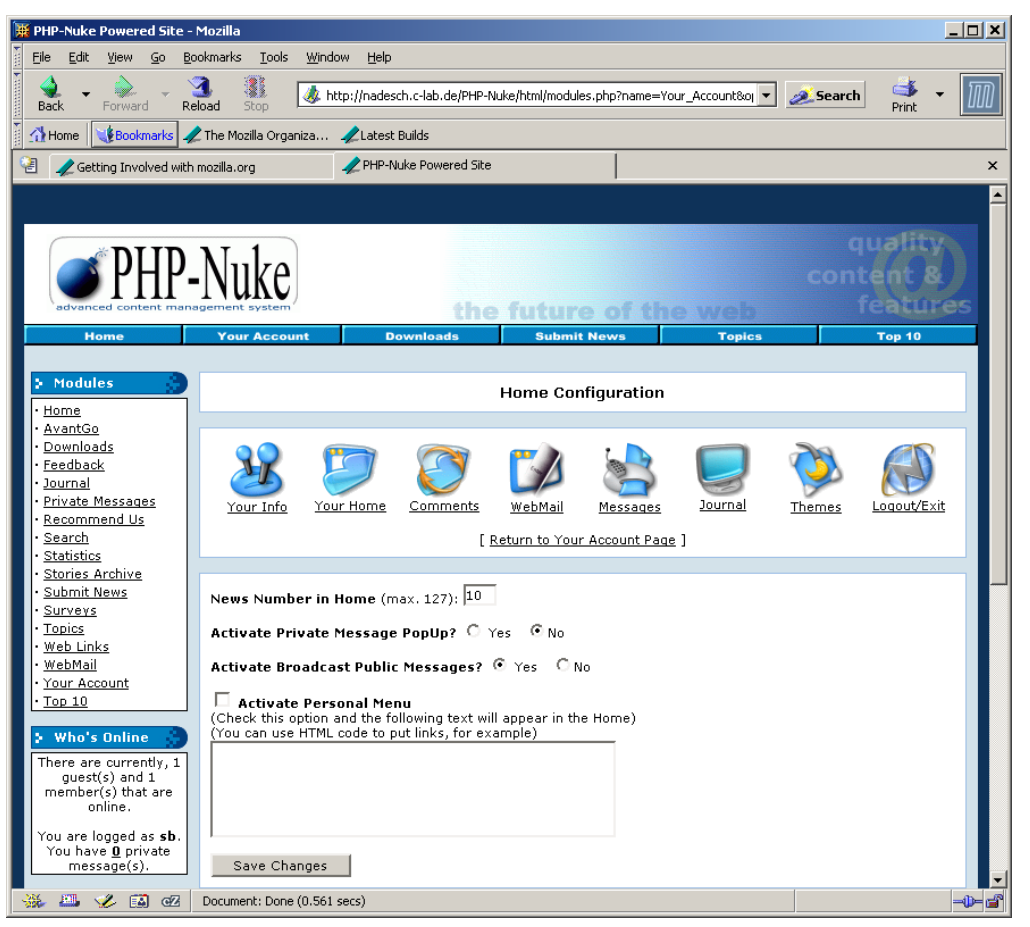

Bild 1: PHP-Nuke

Der Zugang zu PHP-Nuke geschieht über einen Webbrowser, der nach korrekter Authentifizierung die installierten Dienste dem Benutzer freischaltet. Diese werden in Absatz [1.1](#page-4-2) kurz beschrieben. Zusätzlich bietet die PHP-Nuke Homepage ([http://www.phpnuke.org](http://www.phpnuke.org/)) einen Demozugang, der das Portal für Besucher öffnet.

## <span id="page-4-2"></span>*1.1 Komponenten*

Innerhalb von PHP-Nuke gibt es eine Anzahl installierter Komponenten, die jedem Benutzer zur Verfügung stehen.

- *Home* Dies ist der Login Dienst, der einen Benutzer nach erfolgreicher Authentifizierung zu seinem Account weiterleitet.
- *AvantGo* Hier können die Benutzer Portal News auf ihren PDA laden.
- *Downloads* Dieser Dienst bietet einem Benutzer einen Downloadbereich an, in dem er Daten, je nach Vergabe der Rechte, up- bzw. downloaden kann.
- *Feedback* Hier kann der Benutzer eine Meinungsumfrage (Feedback) stellen. Diese Umfrage ist für alle weiteren Benutzer sichtbar und kann dementsprechend beantwortet werden.
- <span id="page-5-0"></span>• *Journal –* Bereich für den Eintrag eigener oder öffentlicher Notizen.
- *Private Messages* Jeder Benutzer hat die Möglichkeit private Nachrichten zu senden und empfangen. Diese Nachrichten können nur zwischen Portalbenutzern gesendet bzw. empfangen werden.
- *Recommend Us –* Vermittlung des Portals via Email.
- *Search* Suchfunktion innerhalb der Portaleinträge.
- *Statistics* Eine Statistik über die bevorzugte OS und Browser Nutzung.
- *Stories Archive* Ein Archiv der monatlich gesammelten Informationen (News).
- *Submit News* Hier kann der Benutzer Neuigkeiten eintragen, die durch eine Freischaltung des Administrators veröffentlicht werden.
- *Surveys* Hier werden alle Meinungsumfragen (Feedbacks), die einzelne Benutzer gestellt haben, aufgelistet und die Ergebnisse präsentiert.
- *Topics* Auflistung verschiedener Themenbereiche und inkl. dessen Einträgen.
- *Web Links* Hier kann sich der Benutzer eine Liste seiner favorisierten Links erstellen.
- *WebMail* Hier kann der Benutzer sich ein Mailkonto einrichten und benutzen.
- *Your Account* Ist eine grafische Benutzeroberfläche um zu den häufig genutzten Modulen zu navigieren.

Eine Anzahl weiterer Module wie z.B. ein WAP Zugriff (WAP-Nuke) sind für das PHP-Nuke Portal im Internet kostenlos erhältlich (http://www.phpnuke.org).

#### *1.2 Implementierung*

PHP-Nuke ist mit der Skriptsprache PHP implementiert worden. Es ist plattformunabhängig und kann sowohl auf Windows, Linux und Unix betrieben werden. Die Lizenzbedingungen werden durch die GPL (GNU Public Licence) gegeben.

#### <span id="page-5-1"></span>*1.3 Hard-/Software*

Die Hardware- bzw. Softwarevoraussetzung beschränkt sich auf einen PC mit Webserverfunktionalität und die Zugriffsmöglichkeit auf eine Datenbank. Das Portal kann unter diversen Webservern und Datenbanken betrieben werden. Als Webserver können ein Apache und als Datenbank eine SQL Lösung (MySQL, PostgreSQL, PostgreSQL local, ODBC, Adabas, mSQL, Interbase) fungieren. Wir haben das System unter einem Apache 1.3.26 Webserver und eine MySQL 3.23.25 Datenbank getestet. In dieser Konfiguration ist aufgrund der mySQL Lizenz allerdings keine kommerzielle Nutzung erlaubt, ohne Lizenzen zu erwerben.

#### <span id="page-6-2"></span><span id="page-6-0"></span>*1.4 Bewertung*

PHP-Nuke ist eines der gängigsten CMS Portale für die Verbreitung von Informationen. Es ist speziell für Anwender aufgesetzt, die eine schnelle Wissensverbreitung und Wissensakquisition interessiert (z.B. News). Für einen Entwickler ist dieses Portal eher ungeeignet, da wichtige Module wie z.B. eine Versionshaltung und Gruppen-Funktionalität fehlen.

Andererseits sind die Schnittstellen dokumentiert und neue Module können in PHP entwickelt werden. PHPNuke ist ein Quasistandard, auf dem viele aktive Portale basieren und besitzt auch eine Reihe von Spin-Off Projekten.

## **2 PostNuke**

PostNuke (s. [Bild 2: PostNuke\)](#page-6-1) ist ein Content Management System (CMS) das aus dem PHP-Nuke Quellcode entwickelt wird.

<span id="page-6-1"></span>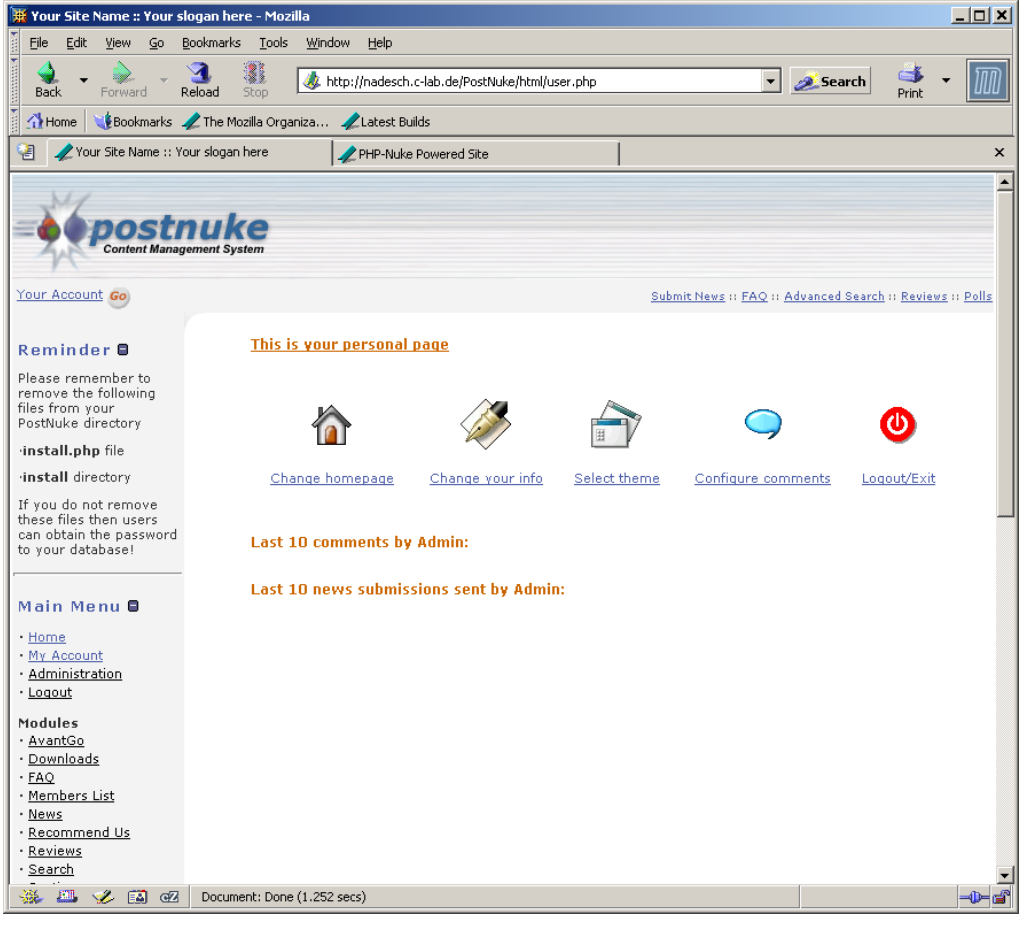

**Bild 2: PostNuke**

#### *2.1 Komponenten*

PostNuke besitzt die zum größten Teil identische Komponenten wie PHP-Nuke. Die einzelnen Komponenten (Module) sind in Abschnitt [1.1](#page-4-2) kurz erklärt.

## <span id="page-7-0"></span>*2.2 Implementierung*

Genau wie bei PHP-Nuke ist die Implementierung des Systems mit PHP aufgesetzt worden. Es ist plattformunabhängig und kann sowohl auf Windows, Linux und Unix betrieben werden. Die Lizenzbedingungen werden durch die GPL (Gnu Public Licence) gegeben.

### *2.3 Hard-/Software*

Dieses Portal benötigt wie PHP-Nuke Webserver- und Datenbankfunktionalität (s. Abschnitt [1.3\)](#page-5-1).

#### *2.4 Bewertung*

Die Portalarchitektur und somit die Bewertung sind bis auf ein paar Kleinigkeiten identisch mit PHP-Nuke (siehe Abschnitt [1.4\)](#page-6-2). Der Unterschied zwischen den Portalen PHP-Nuke und Postnuke besteht darin, das PHP-Nuke von einer Person entwickelt wurde und Postnuke von einer Community. Aufgrund der Communitygröße werden für Postnuke schneller mehrere aber auch redundante Module und Blöcke entwickelt, was die Konfiguration und Administration erschwert. In PHP-Nuke werden nur die Module integriert, die der Entwickler für sinnig hält.

## <span id="page-8-0"></span>**3 Jetspeed**

Jetspeed (s. [Bild 3: Jetspeed\)](#page-8-1) ist ein Enterprise Information Portal welches auf Jakarta/Apache basiert. Das System wurde mit Java implementiert. Es beinhaltet diverse Module, die jeder Benutzer frei wählen kann. Die Hard- bzw. Softwarevoraussetzung beschränkt sich wie bei den oben beschriebenen Portalen auf einen PC mit Webserver- und Datenbankfunktionalität.

<span id="page-8-1"></span>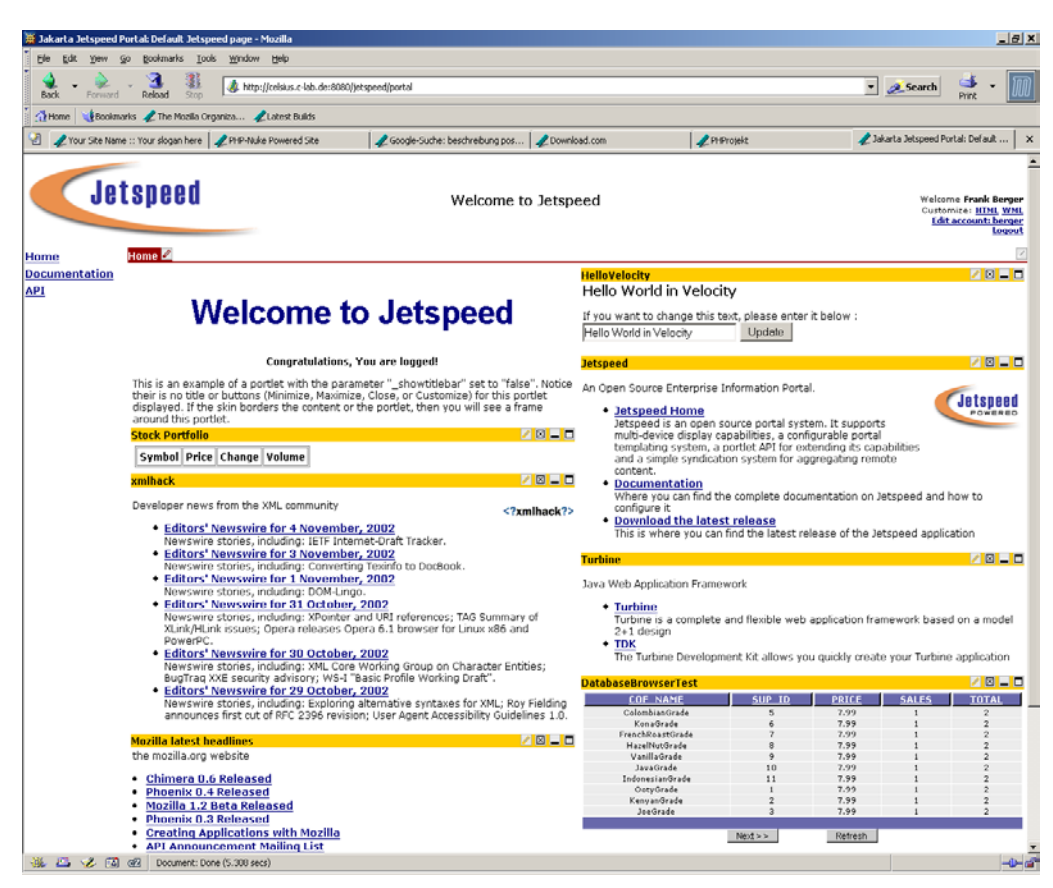

**Bild 3: Jetspeed** 

#### *3.1 Komponenten*

Für den einzelnen Benutzer sind die Komponenten seiner Jetspeed-Applikation beliebig konfigurierbar. Die jeweilige Installation bietet ein Menü von Diensten an, die über Portlets den Nutzern zur Verfügung gestellt werden. Ein Portlet bezeichnet hier ein Element des Portals. Der einzelnen Nutzer kann von diesen Diensten diejenigen abonnieren, an denen er interessiert ist. Die Darstellung der Dienste ist konfigurierbar. Werden weitere Dienste benötigt, müssen entsprechende Portlets bereitgestellt werden. Auf dem Bild sind den Diensten rechteckige Bereiche (entsprechend HTML frames) zugeordnet, zu denen jeweils vier Icons für *customize*, *close*, *minimize* und *maximize* dargestellt sind.

Inhalte können sowohl in HTML als auch in WML dargestellt werden. Da zusätzlich eine Synchronisation mit AvantGo vorhanden ist, kann der Nutzer-Zugriff sowohl über Browser als auch PDA erfolgen.

### <span id="page-9-0"></span>*3.2 Implementierung*

Jetspeed ist eine reine Java-Applikation, die auf dem Open-Source Framework Turbine aufsetzt, welches wiederum auf Jakarta/Tomcat basiert. Damit ist der Zugriff auf Java Servlets direkt möglich. Durch die Realisierung sämtlicher Schnittstellen in XML/XSLT wächst ständig die Zahl weiterer Jakarta-Projekte (z B. Cocoon zum Darstellen von XML-Daten als HTML, WebMacro, Velocity), deren Ergebnisse in Jetspeed genutzt werden können. Des weiteren ist der Aufruf von Webservices durch Portlets möglich.

Zur Darstellung der Inhalte von Portlets wird das Element Construction Set (ECS) API benutzt, das Markup aus Java Objekten generiert. Zum Verteilen von News kann das XML Format RDF Site Summary (RSS) oder Open Content Syndication (OCS) genutzt werden.

Die Registrierung von Portlets bei der Jetspeed Portlet Registry geschieht durch das XML Format Portal Structure Markup Language (PSML). Ebenso sind interne Konfigurationen und Benutzerkonfigurationen in diesem Format gespeichert.

#### *3.3 Hard-/Software*

Grundlegende Plattform ist Java, somit kann theoretisch jede Plattform eingesetzt werden, auf der die Java Virtual Machine läuft. In der Praxis ergibt sich aber durch Apache/Tomcat und die diversen benötigten Module des Jakarta Projektes eine Einschränkung auf leistungsfähige Maschinen. Die Jetspeed Distribution enthält bereits eine SQL Datenbank (Hypersonic), die automatisch mitinstalliert wird. Andere (JDBC-kompatible) Datenbanken können ebenfalls genutzt werden.

#### *3.4 Bewertung*

Jetspeed ist der führende Open-Source Portal Server basierend auf JAVA Technologie, insbesondere im Businessbereich. Interesse daran hat zum Beispiel die Deutsche Börse, [\(http://www.mail-archive.com/jetspeed-dev@jakarta.apache.org/...](http://www.mail-archive.com/jetspeed-dev@jakarta.apache.org/msg04153.html)). Die Menge der mitgelieferten Portlets ist allerdings wesentlich geringer als bei den PHP-basierten Portalen.

Durch den Einsatz von Java und XML ist der Einsatz auch für größere, kritische Applikationen gesichert. Die offenen APIs garantieren Zugriff auf die Software auch für Drittanbieter.

Von Sun wird Jetspeed als Referenzimplementierung für die Portlet-Spezifikation empfohlen. Diese Standardisierung ist ein großer Pluspunkt, da in auf diese Weise die Austauschbarkeit von Portlets gewährleistet wird.

# <span id="page-10-0"></span>**4 PHPortal**

Das PHPortal (s. [Bild 4: PHPorta](#page-10-1)l) ist ein Projektportal mit CMS Funktionalität, das aus dem PHProjekt entstanden ist. Es verfügt über eine Anzahl unterschiedlicher Dienste, die von einem Kalender bis hin zu einen HelpDesk gehen. Eine Beschreibung des Portals erfolgt in den folgenden Absätzen.

<span id="page-10-1"></span>

| 带 PHProjekt - Mozilla                                                                                                    |                       |                         |              |                                        | $\Box$         |
|----------------------------------------------------------------------------------------------------|-----------------------|-------------------------|--------------|----------------------------------------|----------------|
| Edit<br><b>Bookmarks</b><br>Window<br>Eile<br>View<br>Go<br><b>Tools</b><br>Help                                                                                                    |                       |                         |              |                                        |                |
| 3<br>$\Rightarrow$<br>胍<br>http://nadesch.c-lab.de/PHPortal/index.php?year=20028month=118day=118 v<br>Search<br>Reload<br>Print<br><b>Back</b><br>Forward<br>Stop                                                                                                    |                       |                         |              |                                        |                |
| Bookmarks / The Mozilla Organiza / Latest Builds<br>Home                                                                                                    |                       |                         |              |                                        |                |
| 阇<br>Your Site Name :: Your sl                                                                                                    | PHP-Nuke Powered Site | Google-Suche: beschreib | Download.com | PHProjekt                              | $\pmb{\times}$ |
| <b>NOW</b><br><b>PROJECT</b><br><b>Start</b><br>Kalender   Kontakte<br>Chat<br>Dateien<br>Projekte<br>[ Zeitkarte ]<br>Notizen<br><b>Helpdesk</b><br><b>Mail</b><br><b>Optionen</b><br>Forum<br>©<br>?<br>I D<br>$\boldsymbol{\gamma}$<br>⊩<br>Ы<br>Montag, 11.11.2002 - Frank Berger/Distributed Interactive Systems<br><b>Helpdesk</b><br>Liste |                       |                         |              |                                        |                |
| Zeitkarte                                                                                                    |                       |                         | 4            | $\overline{\phantom{a}}$               | €              |
| $\blacktriangledown$ 2002 $\blacktriangledown$ $\blacktriangleleft$<br>k<br>Nov<br>$\rightarrow$                                                                                                    | 07:00                 | 14:00                   |              |                                        |                |
| Ressourcenliste<br><b>Terminliste</b>                                                                                                    | 07:15                 | 14:15                   |              | <b>To-do-Liste:</b>                    |                |
| Wo Mo Di<br>Sa So<br>Mi Do<br>Fr.<br>29<br>30<br>28<br>31<br>44<br>2<br>з                                                                                                    | 07:30                 | 14:30                   |              |                                        | €              |
| 5<br>6<br>7<br>9<br>10<br>45<br>$\overline{4}$<br>8                                                                                                    | 07:45                 | 14:45                   |              | <b>Notizen</b>                         |                |
| 12<br>13<br>15<br>16<br>17<br>46<br>14<br>11                                                                                                    | 08:00                 | 15:00                   |              | testnotiz $\blacktriangledown$         | €              |
| 18<br>19<br>20<br>21<br>22<br>23<br>24<br>47<br>25<br>26<br>27<br>28<br>29<br>30<br>48<br>$\mathbf{1}$                                                                                                    | 08:15                 | 15:15                   |              | Lesezeichen:                           | Neu   Liste    |
| Gruppenansichten <b>E</b>                                                                                                    | 08:30                 | 15:30                   |              | c-lab Homepage<br>$\blacktriangledown$ | ∉              |
|                                                                                                    | 08:45                 | 15:45                   |              | <b>Projekte:</b>                       | Liste          |
| Einzeltermin anlegen                                                                                                    | 09:00                 | 16:00                   |              | Name:<br>Termin:                       | Status:        |
| 11 von:<br>bis:<br>Tag:<br>Text:                                                                                                    | 09:15                 | 16:15                   |              | <b>Umfragen:</b>                       | Liste          |
| Note:                                                                                                    | 09:30                 | 16:30                   |              |                                        |                |
| Erweitert                                                                                                    | 09:45                 | 16:45                   |              |                                        |                |
| anlegen                                                                                                    | 10:00                 | 17:00                   |              |                                        |                |
| <b>Volltextsuche:</b>                                                                                                    | 10:15<br>10:30        | 17:15                   |              |                                        |                |
| <b>→ ←</b><br>alle Module                                                                                                    | 10:45                 | 17:30<br>17:45          |              |                                        |                |
|                                                                                                    | 11:00                 | 18:00                   |              |                                        |                |
|                                                                                                    | 11:15                 | 18:15                   |              |                                        |                |
|                                                                                                    | 11:30                 | 18:30                   |              |                                        |                |
|                                                                                                    | 11:45                 | 18:45                   |              |                                        |                |
|                                                                                                    | 12:00                 | 19:00                   |              |                                        |                |
|                                                                                                    | 12:15                 | 19:15                   |              |                                        |                |
|                                                                                                    | 12:30                 | 19:30                   |              |                                        |                |
|                                                                                                    | 12:45                 | 19:45                   |              |                                        |                |
|                                                                                                    | 13:00                 | 20:00                   |              |                                        |                |
|                                                                                                    | 13:15                 | 20:15                   |              |                                        |                |
|                                                                                                    | 13:30                 | 20:30                   |              |                                        |                |
|                                                                                                    | 13:45                 | 20:45                   |              |                                        |                |
|                                                                                                    | Drucken               |                         |              |                                        |                |
| 四义国昭<br>—<br>Document: Done (1.372 secs)<br>-D-60                                                                                                    |                       |                         |              |                                        |                |
|                                                                                                    |                       |                         |              |                                        |                |

**Bild 4: PHPortal** 

## *4.1 Komponenten*

Innerhalb von PHPortal gibt es eine Anzahl vorinstallierter Komponenten, die jedem Benutzer zur Verfügung stehen.

- *Kalender* Die Kalenderfunktion bietet jedem Benutzer die Eintragung seiner eigene Termine und Gruppentermine. Diese Termine können ggf. den Gruppenmitgliedern sichtbar gemacht werden. Benutzer mit "Chef"-Rechten können einem "normalen" Benutzer auch Termine eintragen.
- *Kontakte* Innerhalb der Kontakte können Kontaktadressen eingetragen und gelesen werden. Diese Eintragungen kann der Benutzer ggf. Gruppen und/oder allen Benutzer freigeben.
- *Chat* Dieser Chatraum bietet einem Benutzer die Möglichkeit Probleme via Chat mit einem anderen Benutzer oder Gruppe zu diskutieren.
- *Forum –* Forumfunktionalität in dem die Benutzer Diskussionen führen können und/oder sich anderweitig Austauschen können. Diese Einträge können nur

Privatpersonen oder ganzen Gruppen sichtbar gemacht werden.

- <span id="page-11-0"></span>• *Dateien -* Hier befindet sich der Downloadbereich von PHPortal. Es können jegliche Dateien bis zu einer Größe von 2MB hinzugefügt werden.
- *Projekte* Dieser Dienst ermöglicht einem Portalbenutzer mit Gruppenleiter-Funktionalität, neue Projekte einzufügen, dessen Verlauf zu beobachten und diverse Mitarbeiter darauf anzusetzen.
- *Zeitkarte* Zeiterfassung jedes Benutzers.
- *Notizen* Notizenblock für jeden Benutzer.
- *Helpdesk -* Das Helpdesk ist ein Support-Dienst für den Kunden, in dem z.B. Probleme gestellt werden können. Diese Probleme werden an die verantwortliche Person weitergeleitet.
- *Mail* Dieser Dienst bietet dem Benutzer ein portalbasiertes Mailprogramm.
- *Optionen* Hier können diverse Daten wie z.B. Passwort, Profile und Lesezeichen geändert werden. Zusätzlich können hier noch gruppeninterne Abstimmungen gestellt werden.

#### *4.2 Implementierung*

Die Implementierung des Systems wurde mit PHP aufgesetzt. Es ist plattformunabhängig und kann sowohl auf Windows, Linux und Unix betrieben werden. Die Lizenzbedingungen werden durch die GPL (GNU Public Licence) gegeben.

#### *4.3 Hard-/Software*

Die Hardware- bzw. Softwarevoraussetzung beschränkt sich auf einen PC mit Webserverfunktionalität und die Zugriffsmöglichkeit auf eine Datenbank. Das Portal kann unter diversen Webservern und Datenbanken betrieben werden. Als Webserver können ein Apache und als Datenbank eine SQL Lösung (MySQL, PostgreSQL, PostgreSQL local, ODBC, Adabas, mSQL, Interbase) fungieren. Wir haben das System unter einem Apache 1.3.26 Webserver und als eine MySQL 3.23.25 Datenbank getestet.

#### *4.4 Bewertung*

Bei diesem Portal ist die Team- und Gruppenverwaltung in den Vordergrund gestellt worden. Es beinhaltet eher die Interessen eines Entwicklers, da Absprachen, Termine, Projektstati und Downloadfunktionalität mit Versionierungsmöglichkeit ausgearbeitet wurden. Die schnelle Wissensaneignung mittels CMS, die speziell für Anwender interessant ist, wurde in dem Grundgerüst nicht eingefügt. Ein vorhandenes CMS Modul ist zwar verfügbar, muss aber nachinstalliert werden. Leider besitzt dieses Modul auch nicht die Reife wie bei den oben angesprochenen CMS Portalen (PHP-Nuke, PostNuke).

## <span id="page-12-0"></span>**5 SourceForge resp. Savannah**

#### *5.1 Komponenten*

Der Schwerpunkt des Systems liegt eindeutig auf der Bereitstellung von Open-Source Software Projekten zum Herunterladen und Weiterentwickeln. Im wesentlichen werden die von CVS bekannten Dienste in komfortabler Form für verteilte Entwickler und Nutzer bereitgestellt. Beispielweise gibt es Bereiche für Main, Homepage, FAQ, Bugs, Support, Patches, Mailing Lists, Tasks, News, CVS, Files Weitergehende Portaldienste wie Ticker und Groupware-Funktionalität wirken eher zweitrangig.

Damit liegt das System in gewisser Weise zwischen einem Remote CVS Repository und einem Groupware Portal.

#### *5.2 Implementierung*

Wer Interesse an der Portal-Software Savannah selbst hat, kann sie sich von deren CVS-Server herunterladen. Savannah ist größtenteils in PHP realisiert, einige wenige Perl-Skripte und noch weniger C-Dateien sind vorhanden.

#### *5.3 Hard-/Software*

Durch die Beschränkung auf PHP und CVS ist Savannah auf jeder Plattform einsetzbar, die Apache / PHP und CVS unterstützt.

#### *5.4 Bewertung*

Das hauptsächlich von VA-Linux gesponserte Projekt SourceForge beheimatet über 30.000 Open-Source Projekte, von denen aber nicht mehr alle aktiv sind.

VA-Linux gibt eine Erweiterung als kommerzielles Projekt heraus, während der Support für die SourceForge Software eingestellt wurde. Basierend auf SourceForge-2.0 hat die FSF eine GNU-Version namens **Savannah** herausgebracht (s. [Bild 5:](#page-13-1)  [Savannah\)](#page-13-1), was die Fortsetzung der SourceForge Entwicklung unter dem Dach GNU bedeutet. Aus diesem Grunde wird im folgenden nur Savannah betrachtet.

<span id="page-13-1"></span><span id="page-13-0"></span>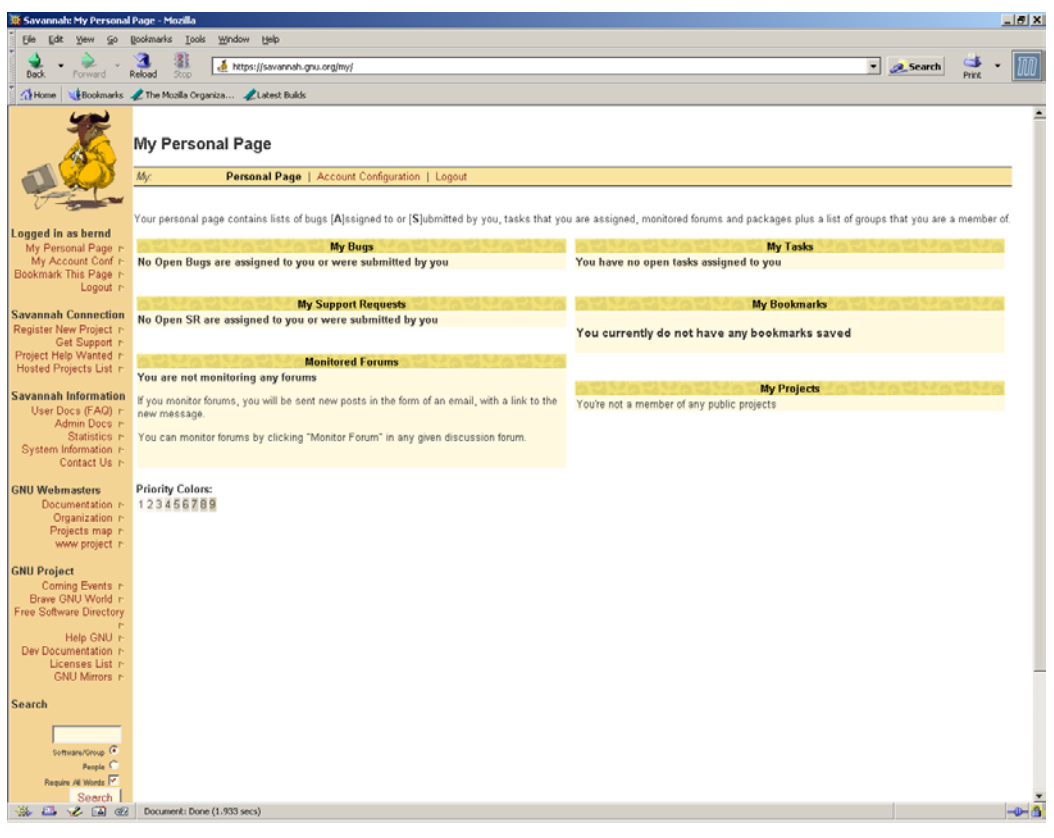

**Bild 5: Savannah** 

# **6 Zusammenfassung**

Die beschriebenen OpenSource Portale weisen einen stabilen und benutzerfreundlichen Status auf. Eine gute Installationsanleitung der einzelnen Portale ist vorhanden und dokumentiert. Die Installation ist für einen Systemadministrator, der mit den Tools Apache Webserver, MySQL Datenbank und der Programmiersprache PHP vertraut ist, einfach vorzunehmen. Eine ausgefeilte Bedienungsanleitung besitzt leider keines der Portale, wodurch ein Mehraufwand in die Administration und Verwendung eines jeden einzelnen Portals gesteckt werden muss. Durch die Portal- (PHP, Java), Webserver- (Apache) und Datenbankarchitektur (MySQL) ist eine die Unabhängigkeit des Betriebssystems gegeben. Alle Portale basieren auf einen Rollenkonzept, in dem ein/einem Benutzer verschiedene Rollen (User, Moderator, Administrator und/oder Projektadministrator) annehmen kann bzw. zugewiesen werden. Aufgrund der geringen Hardwareanforderungen können die Portale auch auf einer PC-Architektur aufgesetzt werden.

Die einzelnen Portalsysteme bieten unterschiedliche Funktionen und Module. Aufgrund dieser Funktions- und Modulvielfalt soll jeder Portalbetreiber eine Portalarchitektur nach seinen Wünschen und Bedürfnissen auswählen.

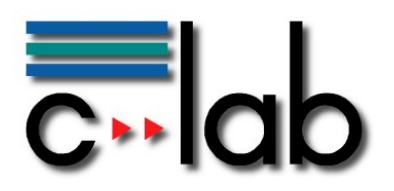

#### **Cooperative Computing & Communication Laboratory**

Telephone +49-5251-60-6060 Telefax  $+49-5251-60-6066$ <br>E-Mail marketing@c-lab.d E-Mail marketing@c-lab.de<br>URL http://www.c-lab.de http://www.c-lab.de

C-LAB Marketing Fürstenallee 11 D-33102 Paderborn

#### **Befragung über Ihre Zufriedenheit mit dem Report** *"Kurzübersicht von OpenSource Portalen"*

Wir bitten Sie, sich einen kurzen Moment Zeit zu nehmen, um uns ein paar Fragen über Ihre Einschätzung dieses Reports zu beantworten. Damit helfen Sie uns, Ihre Bedürfnisse besser zu verstehen. Wir möchten unsere Reports stärker nach Ihrem Interesse ausrichten, um so einen größeren Mehrwert bieten zu können. Vielen Dank für Ihre Mitarbeit.

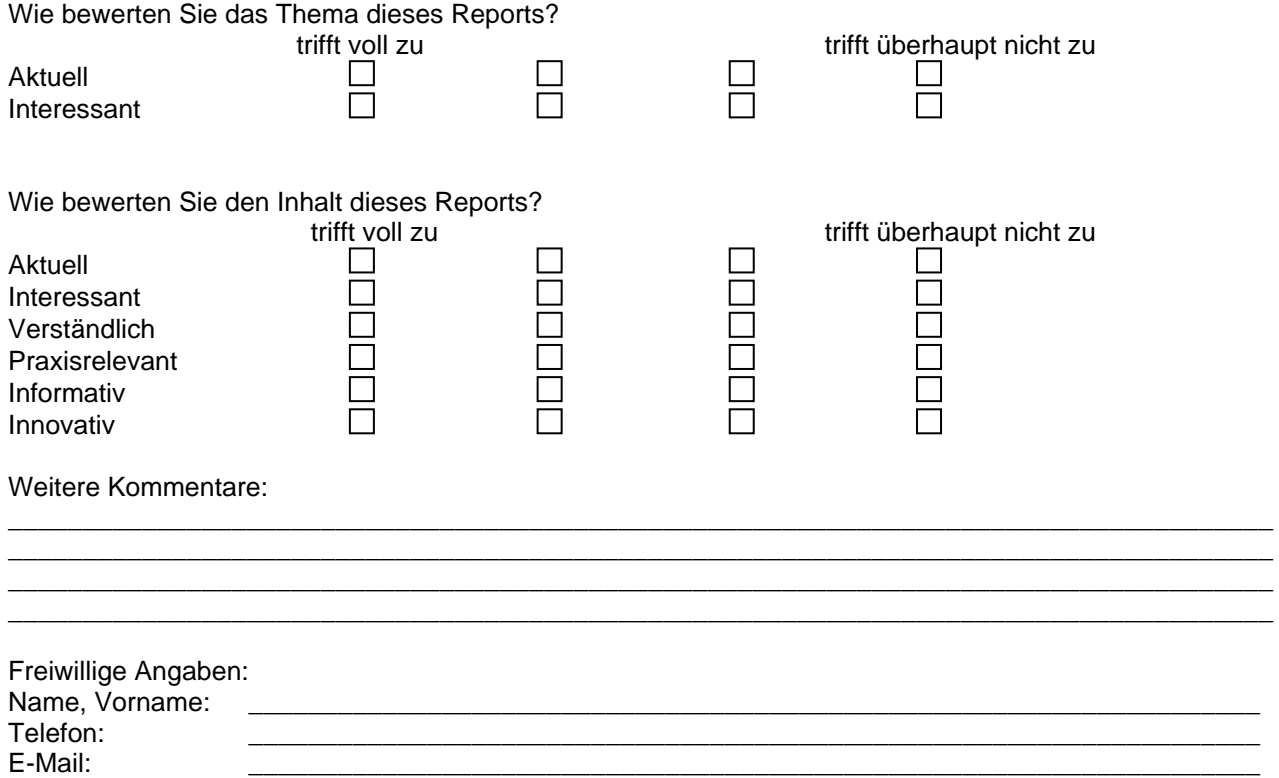

Bitte senden Sie das ausgefüllte Formular per Post, Fax oder E-Mail an die jeweilige Adresse (s. o.).

Universität Paderborn Prof. Dr. Franz-Josef Rammig Siemens Business Services GmbH & Co. OHG Dr. Wolfgang Kern